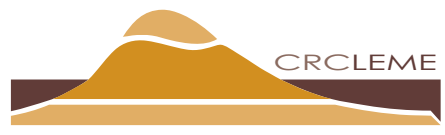

Landscape Environments and Mineral Exploration Cooperative Research Centre for

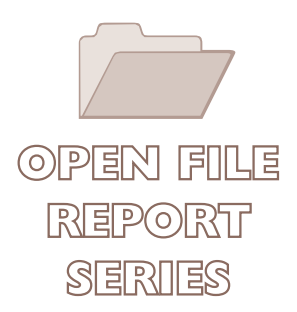

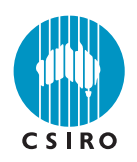

# **FINAL DATABASE OF CRC LEME OPEN FILE REPORTS 1-253.**

*I.D.M. Robertson*

## **CRC LEME OPEN FILE REPORT 253**

**December 2008**

CRC LEME is an unincorporated joint venture between CSIRO-Exploration & Mining, and Land & Water, The Australian National University, Curtin University of Technology, University of Adelaide, Geoscience Australia, Primary Industries and Resources SA, NSW Department of Primary Industries and Minerals Council of Australia, established and supported under the Australian Government's Cooperative Research Centres Program.

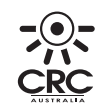

RCLEME

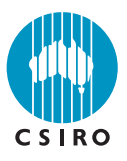

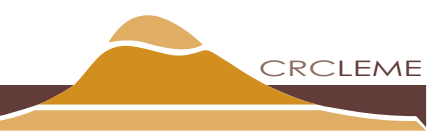

Landscape Environments and Mineral Exploration Cooperative Research Centre for

# **FINAL DATABASE OF CRC LEME OPEN FILE REPORTS 1-253.**

*I.D.M. Robertson*

### **CRC LEME OPEN FILE REPORT 253**

December 2008

© CRC LEME 2008

CRC LEME is an unincorporated joint venture between CSIRO-Exploration & Mining, and Land & Water, The Australian National University, Curtin University of Technology, University of Adelaide, Geoscience Australia, Primary Industries and Resources SA, NSW Department of Primary Industries and Minerals Council of Australia.

Electronic copies of the publication in PDF format can be downloaded from the CRC LEME website: <http://crcleme.org.au/Pubs/OFRSindex.html>. Information on this or other LEME publications can be obtained from [http://crcleme.org.au](http://crcleme.org.au/).

Hard copies will be retained in the Australian National Library, the J. S. Battye Library of West Australian History, and the CSIRO Library at the Australian Resources Research Centre, Kensington, Western Australia.

Reference:

Robertson, I.D.M. 2008. Final database of CRC LEME Open File Reports 1-253. CRC LEME Open File Report 253, CRC LEME, Perth, 4 pp.

Keywords: 1. Database 2. Australia 3. CRC LEME Open File Reports

ISSN 1329-4768 ISBN 978 0 643 09667 7

Address and affiliation of Author:

I.D.M. Robertson CSIRO Exploration and Mining P.O. Box 1130 **Bentley** WA 6102

**Published by: CRC LEME c/o CSIRO Exploration and Mining PO Box 1130, Bentley, Western Australia 6102.** 

#### **Disclaimer**

The user accepts all risks and responsibility for losses, damages, costs and other consequences resulting directly or indirectly from using any information or material contained in this report. To the maximum permitted by law, CRC LEME excludes all liability to any person arising directly or indirectly from using any information or material contained in this report.

© **This report is Copyright** of the Cooperative Research Centre for Landscape Evolution and Mineral Exploration 2008, which resides with its Core Participants: CSIRO Exploration and Mining, University of Canberra, The Australian National University, Geoscience Australia (formerly Australian Geological Survey Organisation).

Apart from any fair dealing for the purposes of private study, research, criticism or review, as permitted under Copyright Act, no part may be reproduced or reused by any process whatsoever, without prior written approval from the Core Participants mentioned above.

#### **INTRODUCTION**

This is an interactive FileMakerPro runtime database of all Open File Reports produced by the Cooperative Research Centre for Lanscape Evolution and Mineral Exploration, and the Cooperative Research Centre for Landscape Environments and Mineral Exploration.

A number of these reports were originally issued as Restricted Reports by the CRCs and CRC Core parties but were reissued on Open File when their confidentiality restrictions had expired. The prior history of these reports are reflected in their prior report numbers and prior publication dates.

Apart from the author and title fields, the location of the research is reflected in location and decimal degree latitude and longitude fields. The lats and longs for study and map areas are an approximate centre point. The subject matter is reflected in subject and keyword fields but the abstracts/prefaces/executive summaries have been included in an abstract field. The preferred citation is given as a reference field. All these fields are searchable individually or in combination. Selected fields can be exported.

The database is available as a Filemaker Pro file that runs on both Windows and Mac OS, and also as a compiled runtime module for those using Windows OS but lacking Filemaker Pro software.

Previous databases have been released with indexes after major Open File Report releases covering extensive multi-client research projects in collaboration with AMIRA. These were issued in: -

- 1999 (covering Yilgarn projects P240, 241, 240A and 241A);
- 2001 (covering Platinum Group Elements P252 and Yilgarn Transported Overburden project P409), and in;
- 2002 (covering Queensland project P417) (see references below).

All these are incorporated in this final database. A very brief tutorial has been prepared to allow the user to install and operate the database.

#### **REFERENCES**

- Robertson, I.D.M. 1999. CRC LEME Open File Reports 1-74 Abstracts, Index and Database. CRC LEME Open File Report 75, CSIRO Exploration and Mining, Perth, 125 pp.
- Robertson, I.D.M. 2001. CRC LEME Open File Reports 85-111: Abstracts, index and database. CRC LEME Open File Report 112, CSIRO Exploration and Mining, Perth, 71 pp.

Robertson, I.D.M. 2002. CRC LEME Open File Reports 120-143: Abstracts, Index and Database. CRC LEME Open File Report 119, CRC LEME, Perth. 100 pp.

#### **FileMaker Pro Tutorial**

#### **LEME Open File Database**

This brief tutorial will allow you to use the basics of this run-time 'FileMaker Pro' Database, which is stored on the CD in the back of this volume. For more elaborate operation of a FileMaker Pro database, see their on line help (http://www.filemaker.com/register/learning\_center.html).

#### *Installation*

Load the LEME OpenFile directory from the CD onto a suitable place on your hard drive. Open the directory and launch the application from the LEMEOpenFile.exe file. You could create a shortcut on your desktop to the .exe file to make access easier in future.

This database is a runtime module and contains all the software you require to run it. Ownership of FileMakerPro software is not necessary. This run-time module has been compiled for Windows OS only. For those who already have FileMakerPro software, the database file (8.5 mB) is in subdirectory 'Database', and will run efficiently under Windows OS or Mac OS.

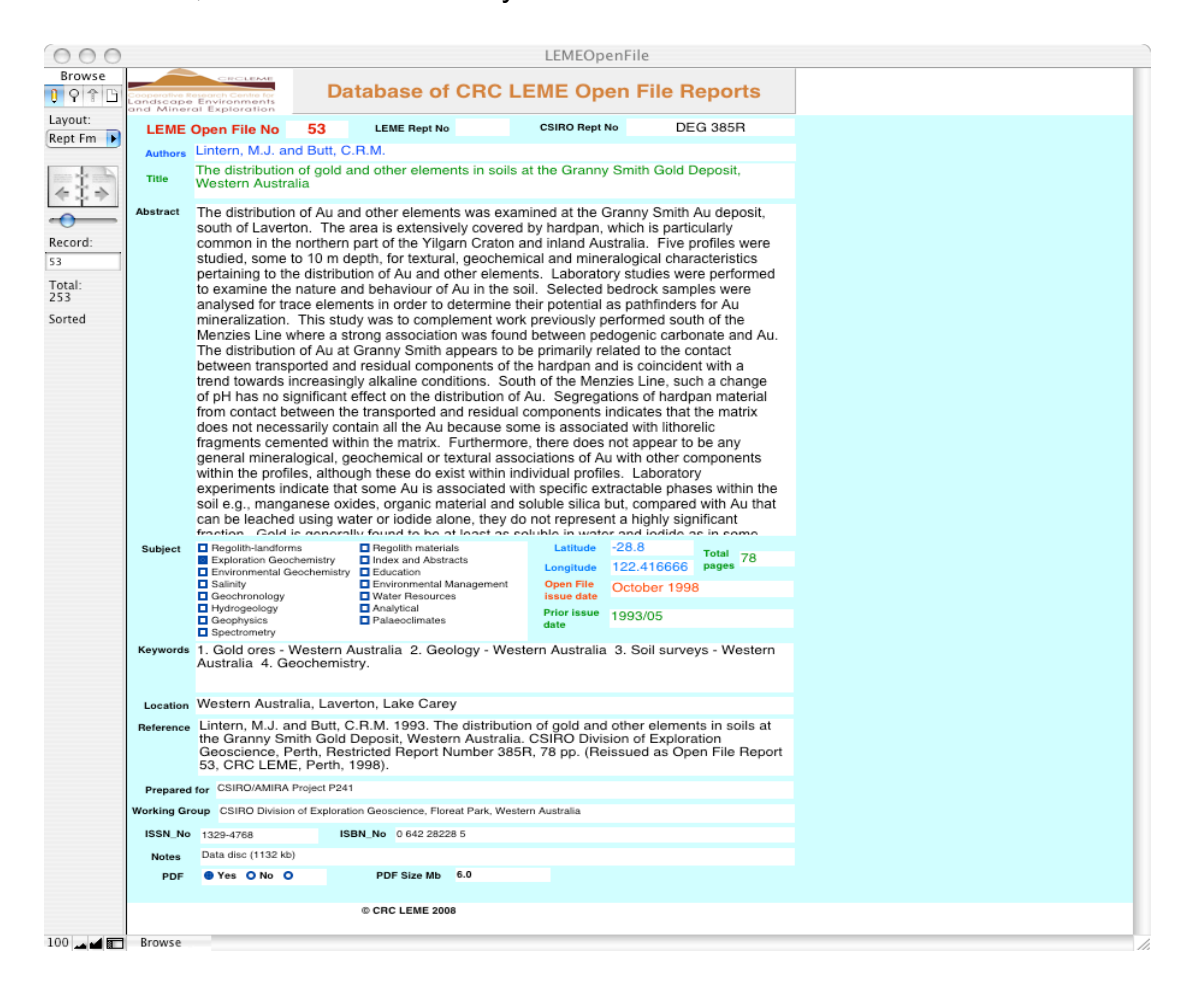

Figure 1. The appearance of the Rept Fm (Report Form) layout. Stepping through the database is achieved with the arrows on the booklet icon and scroll bar all in the top left.

#### *Layouts and getting around*

The first layout is the Rept Fm layout as in Figure 1. In the top left is a booklet icon with a mini-scroll bar. The number of records is stated (253 in this database) and the database is sorted according to LEME Open File Report Numbers. You may scroll through the database, report by report, by clicking on the right and left arrows on the booklet icon or by dragging the scroll bar for gross changes. This layout shows one report record at a time. Clicking on the **Abstract** reveals a scroll bar.

Two other layouts may be accessed by selecting from a menu activated by clicking on the **Layout** box above the booklet icon. These other layouts are **Reference** and **Table** and show several records at a time. The Reference layout is used for a list of the *original* references; this will require editing to suit any required format but the essential facts are there.

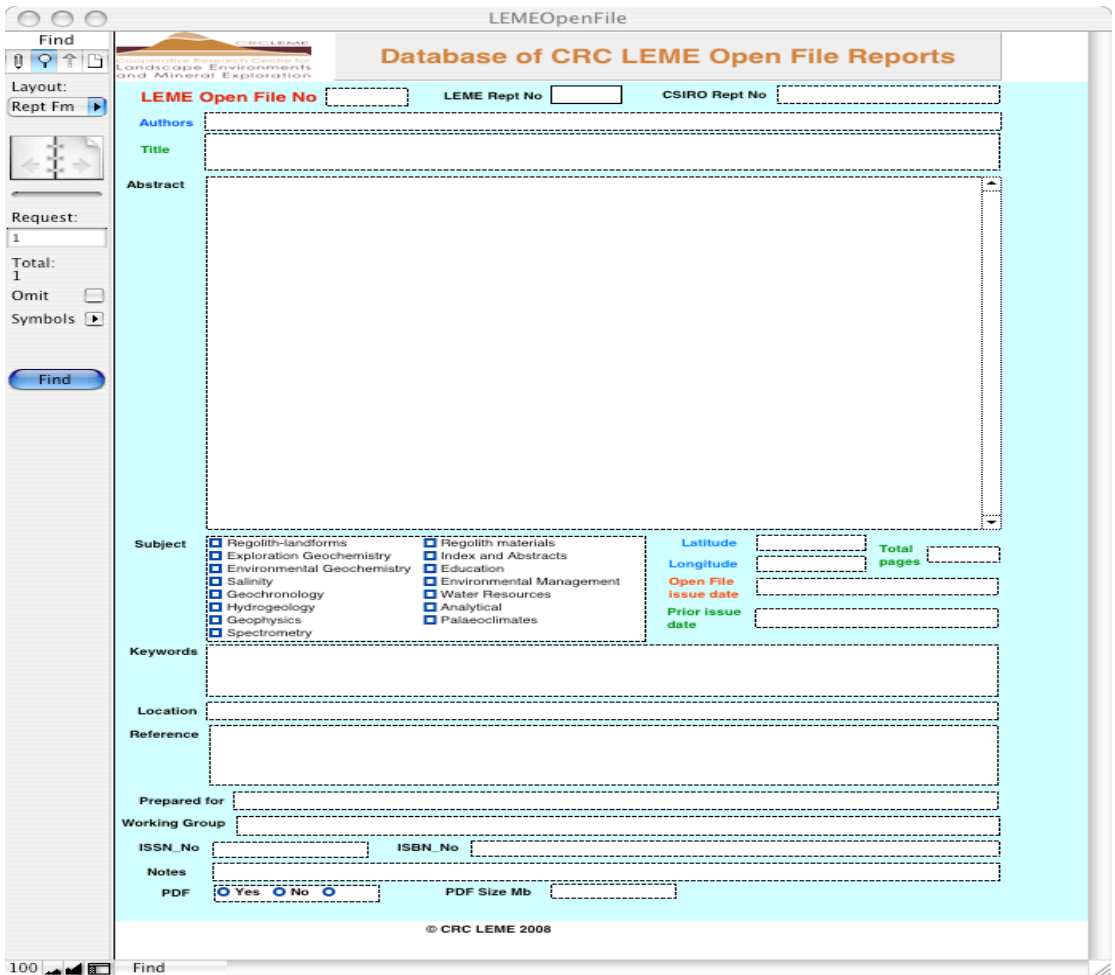

Figure 2. The search menu. Type the search criteria into the blank fields and click **Find**.

#### *Searching*

Select **Find Mode** from the **View** menu (see Figure 2). Click in the Abstract box, type the word 'calcrete' and click the **Find** button. This will search all abstracts for the word 'calcrete'. There are 44 reports with this specification. Step through them with the book icon.

A more complex search can be achieved by typing different criteria into different boxes before initiating the **Find**. In this case, the search will find only those records that match all these criteria. To include an extra search criterion (where *either* one *or* the other (or both) will be met) select **Add New Request** from the **Requests** menu for the second or subsequent criterion before starting the **Find**. A \* may be used as a wild-card for zero or more unknown characters. In numeric fields (only the number of pages and the Open File Report Number are numeric fields) <, or > etc may be used to set criteria.

To return to *all* the records, select **Show All Records** from the **Records** menu.

#### *Sorting*

The **Sort Records** command is found in the **Records** menu. Select the required sort fields and **>>Move>>** them from the LH menu to the RH menu and click **Sort** when ready.

#### *Printing*

Print from your chosen layout using the **Print** command in the **File** menu. It may be necessary to scale the size of the printed output, using the **Page Setup or Printer Setup**, to suit your printer and paper size.

#### *Exporting*

Exporting of selected records is achieved by selecting **Export Records** from the **File** menu and selecting. Give the export file a name and, under **Type**, select the export file format required (Excel is one of the easiest). Select the fields to be exported from the LH Menu and **>>Move>>** these to the RH menu. Click **Export** to write the file in the chosen format.

In general, basic operation of this secure database is easy and intuitive but more complex use will require a little reading and use of FileMaker on-line help (http://www.filemaker.com/register/learning\_center.html). A number of good third-party books are available.

All the data in the database has been secured. However, in the extremely unlikely event of file corruption, reload the file from the CD.

# LISTING